# **How to add more SPI slave devices with SS and IRQ**

This wiki describes how to use more SS(Chip-select) and IRQ pins for more SPI slave devices.

If you want to add slave devices you should consider which pins to use as SS(Chip-select) or IRQ pins. You can choose any GPIO on external 40pin except you're using. You should check the available pins and then edit the device tree blob file.

## **SS(Chip-Select)**

First of all, you can check whether GPIO is in use or not with "cat /sys/kernel/debug/gpio" command.

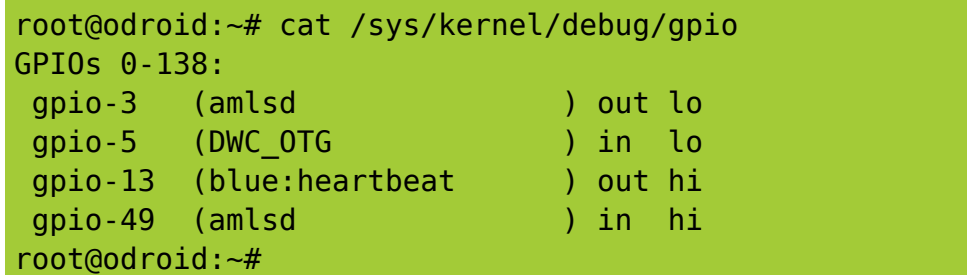

## **ODROID-N2**

You can find the number of gpio-<nr> [this Expansion Connector](http://wiki.odroid.com/odroid-n2/hardware/expansion_connectors#j2_-_2x20_pins) in a column named "GPIO & Export No".

And then, modify the num chipselect and cs gpios properties. [https://github.com/hardkernel/linux/blob/odroidn2-4.9.y/arch/arm64/boot/dts/amlogic/meson64\\_odroid](https://github.com/hardkernel/linux/blob/odroidn2-4.9.y/arch/arm64/boot/dts/amlogic/meson64_odroidn2.dts#L451-L454) [n2.dts#L451-L454](https://github.com/hardkernel/linux/blob/odroidn2-4.9.y/arch/arm64/boot/dts/amlogic/meson64_odroidn2.dts#L451-L454)

## **ODROID-C2**

You can find the number of gpio-<nr> [this Expansion Connector](http://wiki.odroid.com/odroid-c2/hardware/expansion_connectors#j2_-_2x20_pins) in a column named "GPIO".

And then, modify the num\_chipselect and cs\_gpios properties. [https://github.com/hardkernel/linux/blob/odroidc2-v3.16.y/arch/arm64/boot/dts/meson64\\_odroidc2.dts](https://github.com/hardkernel/linux/blob/odroidc2-v3.16.y/arch/arm64/boot/dts/meson64_odroidc2.dts#L819-L821) [#L819-L821](https://github.com/hardkernel/linux/blob/odroidc2-v3.16.y/arch/arm64/boot/dts/meson64_odroidc2.dts#L819-L821)

# **ODROID-C1/C1+**

You can find the number of gpio-<nr> [this Expansion Connector](http://wiki.odroid.com/odroid-c1/hardware/expansion_connectors#j2_-_2x20_pins) in a column named "GPIO".

And then, modify the num chipselect and cs gpios properties. [https://github.com/hardkernel/linux/blob/odroidc-3.10.y/arch/arm/boot/dts/meson8b\\_odroidc.dts#L584](https://github.com/hardkernel/linux/blob/odroidc-3.10.y/arch/arm/boot/dts/meson8b_odroidc.dts#L584-L585) [-L585](https://github.com/hardkernel/linux/blob/odroidc-3.10.y/arch/arm/boot/dts/meson8b_odroidc.dts#L584-L585)

## **IRQ(Interrupt)**

## **ODROID-N2**

Some of SPI slave devices require interrupts like touch LCD, CAN or etc. You can choose GPIO on external 40pin as interrupt pin except you're using.

**But the important fact is that you can only use 8 interrupts on ODROID-N2.** Refer to the [ODROID-N2 datasheet](https://dn.odroid.com/S922X/ODROID-N2/Datasheet/S922X_Public_Datasheet_V0.2.pdf) Page 226.

**If you use the edge trigger as both(falling and rising) it is consumed two GPIO IRQs. So you can only four GPIO IRQs if you set all the GPIO as both edges.**

If you want to test GPIO IRQs with CLI, please refer to this link. [IRQ test on terminal](http://wiki.odroid.com/odroid-n2/application_note/gpio/irq)

You can check whether IRQ is in use or not with "cat /proc/interrupts".

you can see the example dts that the ads7846 use GPIO as pendown interrupt. [https://github.com/hardkernel/linux/blob/odroidn2-4.9.y/arch/arm64/boot/dts/amlogic/meson64\\_odroid](https://github.com/hardkernel/linux/blob/odroidn2-4.9.y/arch/arm64/boot/dts/amlogic/meson64_odroidn2.dts#L476) [n2.dts#L476](https://github.com/hardkernel/linux/blob/odroidn2-4.9.y/arch/arm64/boot/dts/amlogic/meson64_odroidn2.dts#L476)

## **ODROID-C2**

Some of SPI slave devices require interrupts like touch LCD, CAN or etc. You can choose GPIO on external 40pin as interrupt pin except you're using.

**But the important fact is that you can only use 6 interrupts on ODROID-C2. There are a total of 8 GPIO-IRQs but it is using the four IRQ to notice the SD\_EMMC IN/OUT on ODROID-C2.**

Refer to the [ODROID-C2 datasheet](https://dn.odroid.com/S905/DataSheet/S905_Public_Datasheet_V1.1.4.pdf) Page 86.

**If you try to use the edge trigger as both(falling and rising) it is consumed three GPIO IRQs. So you can only three GPIO IRQs if you set all the GPIO as both edges.**

If you want to test GPIO IRQs with CLI, please refer to this link. [IRQ test on terminal](http://wiki.odroid.com/odroid-c2/application_note/gpio/irq)

You can check whether IRQ is in use or not with "cat /proc/interrupts". The GPIO IRQ numbers are assigned  $96 \sim 103$ .

The picture shows you that it is using two IRQs, 99 and 101.

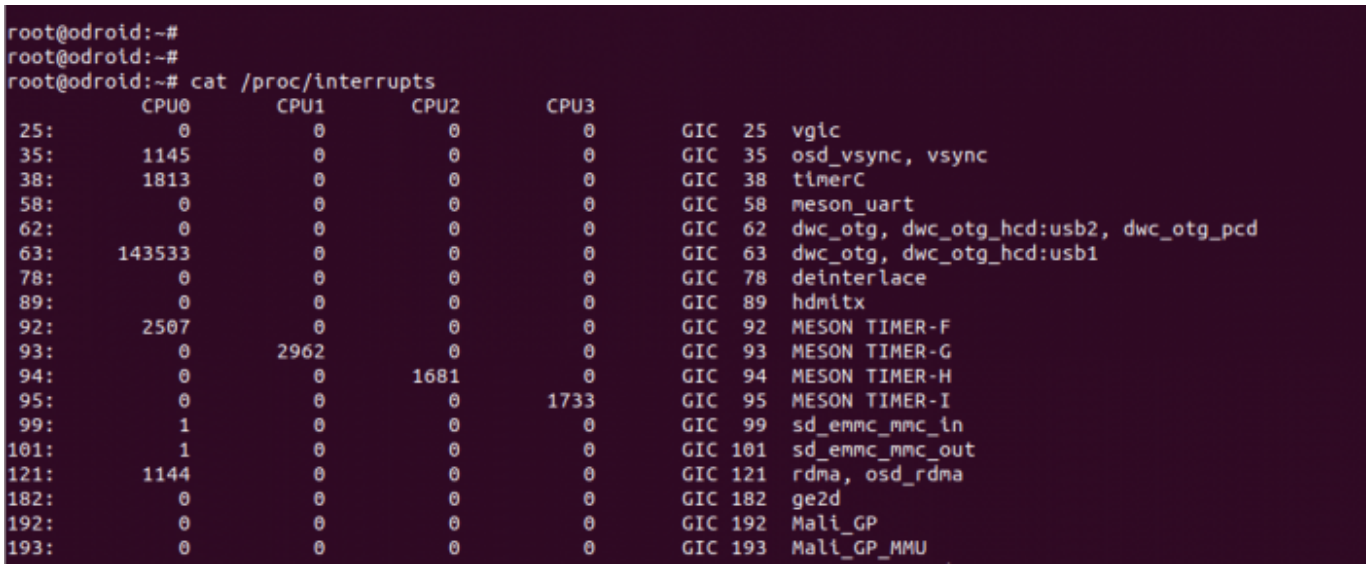

You can see the C1 dts example that the ads7846 use GPIO as pendown interrupt. [https://github.com/hardkernel/linux/blob/odroidc-3.10.y/arch/arm/boot/dts/meson8b\\_odroidc.dts#L636](https://github.com/hardkernel/linux/blob/odroidc-3.10.y/arch/arm/boot/dts/meson8b_odroidc.dts#L636)

## **ODROID-C1/C1+**

Some of SPI slave devices require interrupts like touch LCD, CAN or etc. You can choose GPIO on external 40pin as interrupt pin except you're using.

**But the important fact is that you can only use 8 interrupts on ODROID-C1.** Refer to the [ODROID-C1 datasheet](https://dn.odroid.com/S805/Datasheet/S805_Datasheet%20V0.8%2020150126.pdf) Page 45.

### **If you use the edge trigger as both(falling and rising) it is consumed two GPIO IRQs. So you can only four GPIO IRQs if you set all the GPIO as both edges.**

If you want to test GPIO IRQs with CLI, please refer to this link. [IRQ test on terminal](http://wiki.odroid.com/odroid-c1/application_note/gpio/irq)

You can check whether IRQ is in use or not with "cat /proc/interrupts". According to the [ODROID-C1 datasheet p](https://dn.odroid.com/S805/Datasheet/S805_Datasheet%20V0.8%2020150126.pdf)age 52, the GPIO IRQ numbers are assigned 96  $\sim$  103.

The picture below is when I assigned the IRQ with ads7846 modules.

Last update: 2019/08/02 odroid-c1:application\_note:software:spi\_ss\_irq http://wiki.odroid.com/odroid-c1/application\_note/software/spi\_ss\_irq<br>03:42

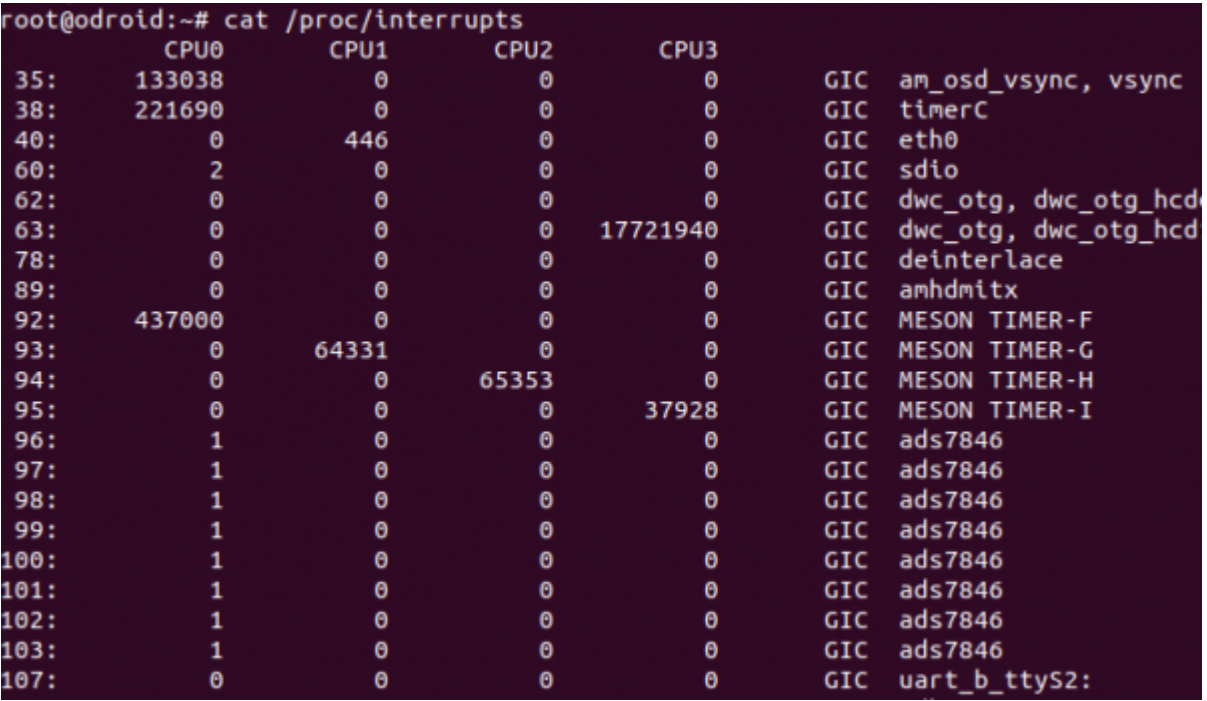

you can see the example dts that the ads7846 use GPIO as pendown interrupt. [https://github.com/hardkernel/linux/blob/odroidc-3.10.y/arch/arm/boot/dts/meson8b\\_odroidc.dts#L636](https://github.com/hardkernel/linux/blob/odroidc-3.10.y/arch/arm/boot/dts/meson8b_odroidc.dts#L636)

### **Update your DTB without building kernel source**

## **ODROID-N2**

If don't have a build system, you can use the dtc(device-tree-compiler) on terminal.

**Install device-tree-compiler on your ODROID-N2**

```
sudo apt update
sudo apt install device-tree-compiler
```
#### **Backup your dtb file**

**If you have a problem while modifying the dtb file and cannot boot, overwrite the it with this backup file.**

sudo cp /media/boot/meson64\_odroidn2.dtb /media/boot/meson64\_odroidn2.dtb.old

#### **Disassemble from dtb to dts**

```
sudo dtc -I dtb -O dts /media/boot/meson64_odroidn2.dtb >
/media/boot/meson64_odroidn2_my.dts
```
#### **Edit the dts**

[In the spi node](https://github.com/hardkernel/linux/blob/odroidn2-4.9.y/arch/arm64/boot/dts/amlogic/meson64_odroidn2.dts#L451-L454), modify to the settings you want, adding slave devices, adding SS/IRQ pins and etc.

### **Compile from dts to dtb**

sudo dtc -I dts -0 dtb /media/boot/meson64 odroidn2 my.dts > /media/boot/meson64\_odroidn2.dtb sync sudo reboot

**If you have a problem while modifying the dtb file and cannot boot, overwrite with the file you backed up.**

## **ODROID-C2**

If don't have a build system, you can use the dtc(device-tree-compiler) on terminal.

### **Install device-tree-compiler on your ODROID-C2**

sudo apt update sudo apt install device-tree-compiler

### **Backup your dtb file**

**If you have a problem while modifying the dtb file and cannot boot, overwrite the it with this backup file.**

```
sudo cp /media/boot/meson64_odroidc2.dtb
/media/boot/meson64_odroidc2.dtb.old
```
### **Disassemble from dtb to dts**

```
sudo dtc -I dtb -O dts /media/boot/meson64_odroidc2.dtb >
/media/boot/meson64_odroidc2_my.dts
```
### **Edit the dts**

[In the spi node](https://github.com/hardkernel/linux/blob/odroidc2-v3.16.y/arch/arm64/boot/dts/meson64_odroidc2.dts#L819-L821), modify to the settings you want, adding slave devices, adding SS/IRQ pins and etc.

### **Compile from dts to dtb**

```
sudo dtc -I dts -0 dtb /media/boot/meson64 odroidc2 my.dts >
/media/boot/meson64_odroidc2.dtb
sync
sudo reboot
```
### **If you have a problem while modifying the dtb file and cannot boot, overwrite with the file**

**you backed up.**

# **ODROID-C1/C1+**

If don't have a build system, you can use the dtc(device-tree-compiler) on terminal.

#### **Install device-tree-compiler on your ODROID-C1**

sudo apt update sudo apt install device-tree-compiler

#### **Backup your dtb file**

**If you have a problem while modifying the dtb file and cannot boot, overwrite the it with this backup file.**

sudo cp /media/boot/meson8b\_odroidc.dtb /media/boot/meson8b\_odroidc.dtb.old

#### **Disassemble from dtb to dts**

```
sudo dtc -I dtb -0 dts /media/boot/meson8b odroidc.dtb >
/media/boot/meson8b_odroidc_my.dts
```
#### **Edit the dts**

[In the spi node](https://github.com/hardkernel/linux/blob/odroidc-3.10.y/arch/arm/boot/dts/meson8b_odroidc.dts#L574), modify to the settings you want, adding slave devices, adding SS/IRQ pins and etc.

#### **Compile from dts to dtb**

```
sudo dtc -I dts -0 dtb /media/boot/meson8b odroidc my.dts >
/media/boot/meson8b_odroidc.dtb
sync
sudo reboot
```
**If you have a problem while modifying the dtb file and cannot boot, overwrite with the file you backed up.**

From: <http://wiki.odroid.com/> - **ODROID Wiki**

Permanent link: **[http://wiki.odroid.com/odroid-c1/application\\_note/software/spi\\_ss\\_irq](http://wiki.odroid.com/odroid-c1/application_note/software/spi_ss_irq)**

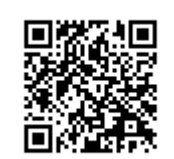

Last update: **2019/08/02 03:42**